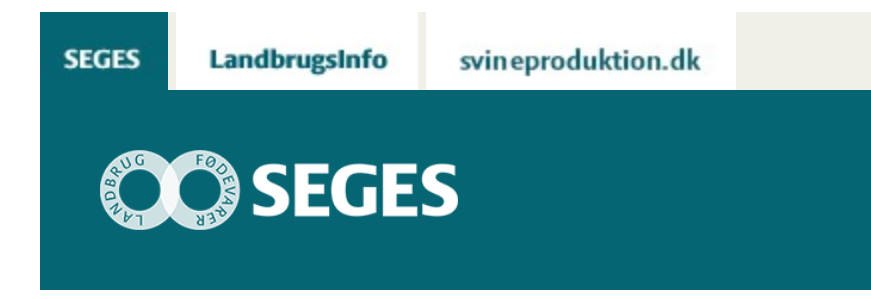

## **BRUG GOOGLE ANALYTICS TIL INDSIGT I DINE LÆSERES ADFÆRD OG SÆLG MERE**

STØTTET AF

# **Promille**afgiftsfonden for landbrug

Virker kampagnerne, hvem er læserne og hvor brugervenligt er websitet egentlig. Ved at benytte Googles gratis analyseredskab kan du måle effekten af dine online indsatser.

Nogle af de bedste og mest brugte webværktøjer er gratis, og Google Analytics er ét af dem. Redskabet kan monitorere tal over en årrække, hvilket gør det muligt at finde historisk data og omsætte dette til indsatsområder.

Nogle af de helt store websites i Danmark oplever det, der hedder den "stille død", hvor tidligere prominente hjemmesider passer sig selv og lige så stille taber pusten til de nye hjemmesider, der pibler frem i branchen. Dette kan heldigvis ændres ved en målrettet indsats over en relativ kort periode. I denne artikel er der brugt et eksempel, hvor turnaround-processen tog godt et halvt år. Indsatsen slog igennem i april 2015 og har nu været vedvarende i et kvartal. Se herunder:

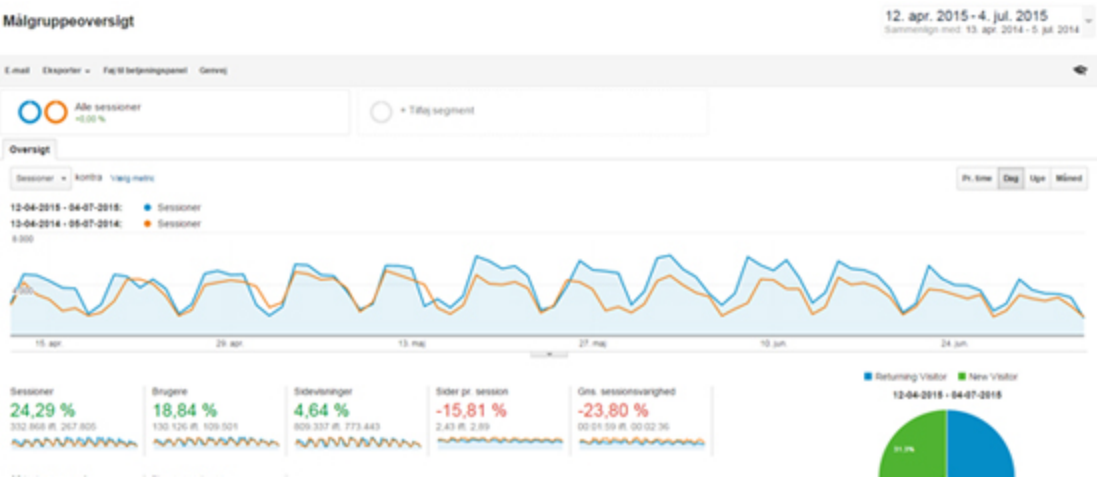

#### $11,55%$  $-0.03%$

![](_page_1_Picture_1.jpeg)

Gennem mere end tre år har hjemmesiden generelt præsteret dårligere og dårlige på hovedparten af nøgletallene. Det skulle der gøres noget ved! Efter en grundig analyse blev indsatsområdet at få læsernes tillid igen, få gjort opmærksom på hjemmesidens eksistens og aktivere forfatterne i virksomheden. Derfor blev antallet af "Sessioner" og "Brugere" første indsatsområde, da trafik på et website er fundamentet for de øvrige nøgletal. Forventningen var, at "Sidevisninger" og "Sider pr. session" ville følge med op. Det har "Sidevisninger" til dels gjort, men da "Sider pr. session" kun har haft en lav stigning og "Afvisningsprocenten" er steget med over 10 pct. vidner det om, at indholdet på hjemmesiden bør forbedres. Dette må tages i step II.

At en hjemmeside er ved at "lide den stille død" er svært at fange med det blotte øje, som det ses i eksemplet. Derfor er det vigtigt, at bruge Google Analytics eller et andet redskab til at monitorere websitets data. Dette kombineret med en løbende opfølgning på tallene, således datamængden bruges aktivt.

Hvis du også har en hjemmeside med udfordringer eller blot ønsker at forbedre eller forstå din egen hjemmeside bedre, kan følgende fremgangsmåde anbefales:

- 1. Installer Google Analytics (Dette kræver et JavaScript på hjemmesiden)
- 2. Analyser tallene og hiv gerne en professionel med ind over
- 3. Find dine fokusområder og opsæt mål for forbedringer
- 4. Afsæt i gennemsnit 5 timer/uge til analyse og opfølgning

Hvis du ønsker støtte til at komme godt i gang med Google Analytics, så kig forbi [Google](https://analyticsacademy.withgoogle.com/explorer) [Analytics Akademi,](https://analyticsacademy.withgoogle.com/explorer) hvor du kan tage gratis kurser.

Når du for alvor kommer i gang med analyse af dine læseres adfærd på dit website vil du kunne optimere deres brugeroplevelse, og du vil kunne guide dem til at tage de rigtige valg på hjemmesiden. Det kunne eksempelvis være køb af et kursus i forbindelse med planteavl via websitet eller tilmelding til nyhedsbrev.

Jo, mere du har styr på dine data og forstår dine brugere, desto mere kan du tjene på din hjemmeside. Du skal blot kombinere monitorering, analyse og opfølgning på data samt måle på dit ROI, så er du i mål.

### **Hvad betyder nøgletallene?**

For at kunne analysere på tallene skal du dog vide, hvad de betyder, og det ses i nedenstående afsnit:

### **Brugere**

Brugere er defineret via et unikt ID, der registreres via disses cookie. En bruger er således én person, der besøger hjemmesiden.

### **Sessioner**

Sessioner repræsenterer antallet af individuelle sessioner, der igangsættes af alle brugerne på et website. Hvis en bruger er inaktiv på websitet i 30 minutter eller derover, vil eventuelle

efterfølgende aktiviteter blive tilskrevet en ny session. Brugere, som forlader websitet og vender tilbage inden for 30 minutter, medregnes som en del af den oprindelige session.

#### **Sidevisninger**

En sidevisning defineres som en visning af en side på websitet, som spores af Analyticssporingskoden. Hvis en bruger klikker på "Indlæs" igen efter at være nået frem til en side, tælles dette som en yderligere sidevisning. Hvis en bruger navigerer til en anden side og derefter vender tilbage til den oprindelige side, registreres der også en ekstra sidevisning.

#### **Sider pr. session**

Dette er sidevisninger divideret med antal sessioner.

#### **Gns. sessionsvarighed**

Dette er summen af det samlede tidsforbrug ved ét besøg.

### **Afvisningsprocent**

Andelen af besøg, hvor brugerne kun ser én side. Afvisningsprocent bør holdes lavest muligt, da det indikerer at læseren ikke har mødt det forventede indhold, og derfor forlader siden med det samme igen. En meget malende beskrivelse, der ofte bruges er: "Han kom, han så, han brækkede sig og gik igen". Med andre ord er det ikke et godt tegn, hvis brugeren forsvinder efter en enkelt sidevisning.

### **% Nye sessioner**

Procent nye besøgende, der ikke havde en registreret Google Analytics cookie, da disse besøgte websitet første gang. Hvis en besøgende sletter deres cookie og kommer tilbage igen, vil den besøgende blive talt som ny besøgende igen.

© 2021 - SEGES Projektsitet